## **Introduction to MultiSim**

1. Objective: Simulate two very simple circuits in MultiSim

## 2. MultiSim Tutorial

Please go through the MultiSim tutorial available on the EE100 homepage (ask your instructor or TAs for the location of the tutorial).

## 3. The Experiment

Simulate the following circuits in MultiSim. Use the Agilent Multimeter(s) to measure the indicated quantities in each circuit.

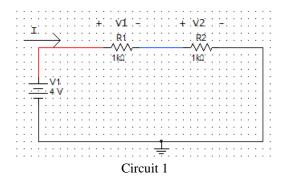

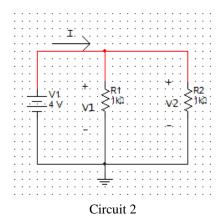

## 4. Lab Report:

Circuit 1: I = \_\_\_\_\_ V1 = \_\_\_\_ V2 = \_\_\_\_ TA checkoff: \_\_\_\_

Circuit 2: I = \_\_\_\_\_ V1 = \_\_\_\_ V2 = \_\_\_\_ TA checkoff: \_\_\_\_\_